# **YASET Documentation**

*Release 0*

**Julien Tourille, Olivier Ferret, Aurélie Névéol, Xavier Tannier**

**Jan 23, 2018**

## User Documentation

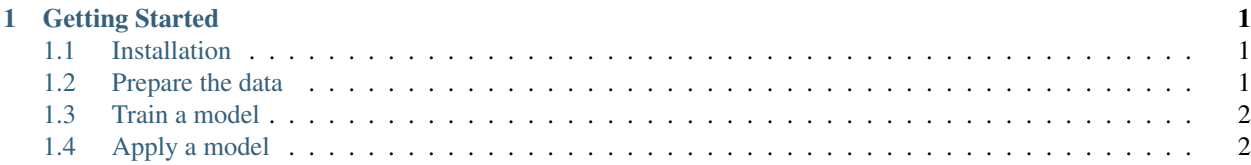

# CHAPTER<sup>1</sup>

#### Getting Started

<span id="page-4-0"></span>This document will show you how to install *yaset*, train and apply a model

#### <span id="page-4-1"></span>**1.1 Installation**

Here are the steps to follow in order to install *yaset*.

- 1. To install *yaset*, you need a working Python 3.5+ environment.
- 2. You can either download the [latest stable version](https://github.com/jtourille/yaset/releases/latest) on GitHub or clone the repository if you want the latest development version.

git clone git**@github**.com:jtourille/yaset.git

3. Install *yaset* by invoking *pip*.

pip install .

#### <span id="page-4-2"></span>**1.2 Prepare the data**

*yaset* accepts CoNLL-like formatted data:

- One token per line
- Sequences separated by blank lines

The first column must contain tokens and the last column must contain the labels. You can add as many other columns as you wish, they will be ignored by the system. Columns must be separated by tabulations.

## <span id="page-5-0"></span>**1.3 Train a model**

To train a model, first make a copy of the configuration sample and adjust the parameters to you situation

cp config.ini config-xp.ini

Invoke the yaset command:

yaset LEARN --config config-xp.ini

# <span id="page-5-1"></span>**1.4 Apply a model**

To apply a model, run the following command

```
yaset APPLY --working_dir /path/to/working_dir \
--input_file /path/to/file.tab \
--model_path /path/to/pretrained_model
```